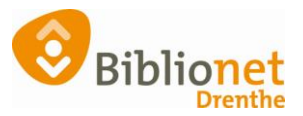

## KALENDER INSTELLEN [sept 2022]

## **Het instellen van de kalender kan via vestigingsbeheer.**

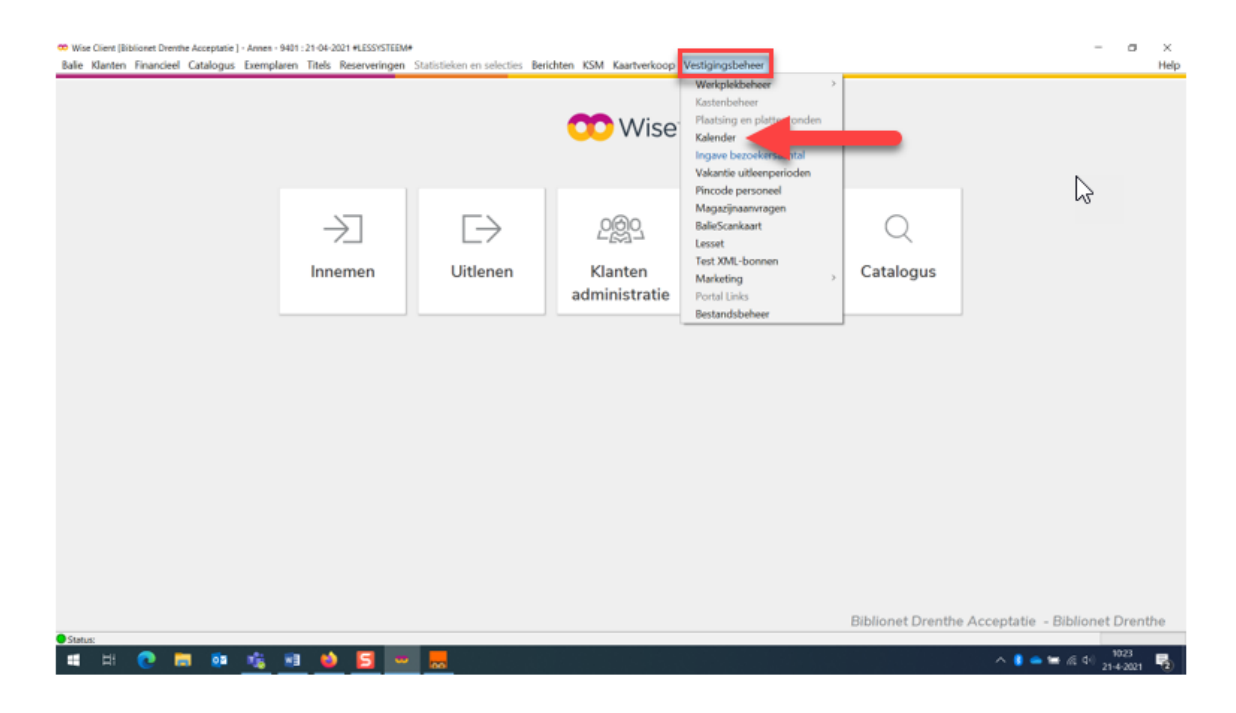

Wil je een datum op gesloten zetten zodat de inleverdatum dezelfde dag een week later wordt; kies dan voor de V van vakantie.

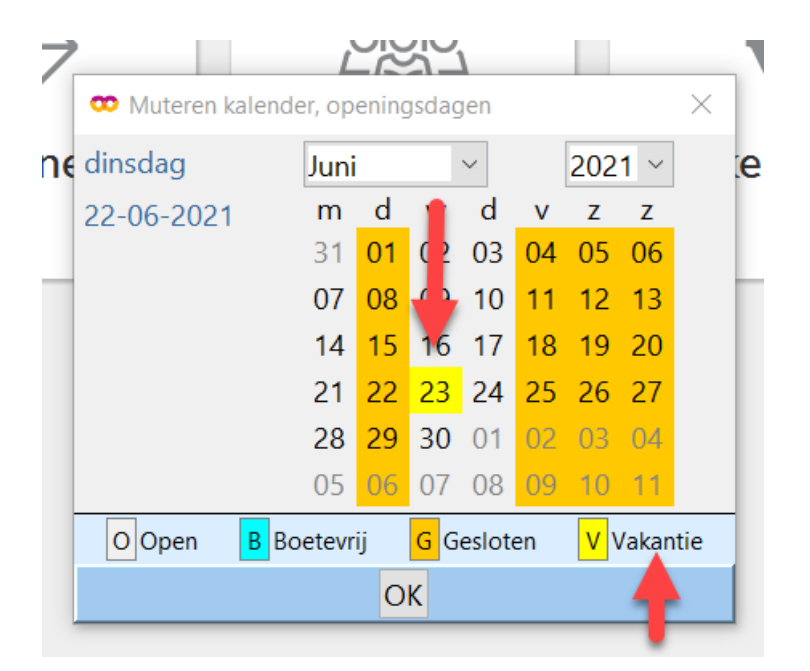

Als een inleverdatum berekend wordt die op een '**Vakantie**' dag valt dan wordt de inleverdatum een week verschoven. Op die manier vermijd je overrompeling

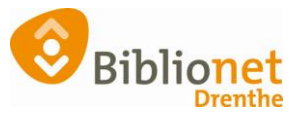

op de eerste openingsdag na een vakantieperiode en zorg je voor een meer gespreide inlevering.

Wil je een dag op gesloten zetten maar zo dat de inleverdatum de eerstvolgende openingsdag wordt; kies dan de G van gesloten. Dit doe je ook als je de dagen instelt voor de verplichte sluitingsdagen in de zomer.

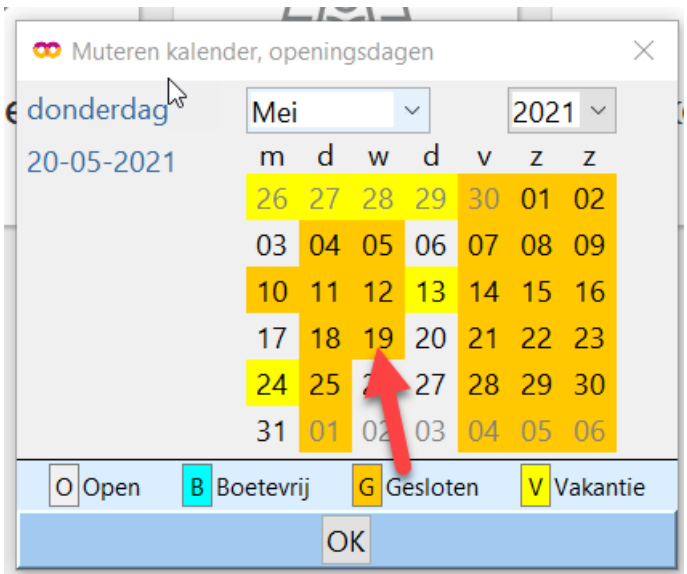